#### **Wie melde ich mich in Moodle an?**

Gehen Sie auf die Moodle-Seite, indem sie unsere Homepage aufrufen.

○ △ <sup>a</sup> https://amgettlingen.de

Dort finden sie einen Link für unsere Moodle-Seite.

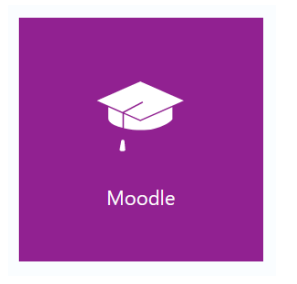

Moodle verlangt nun einen Anmeldenamen und ein Kennwort.

## Login bei 'Moodle am Albertus-**Magnus-Gymnasium Ettlingen'**

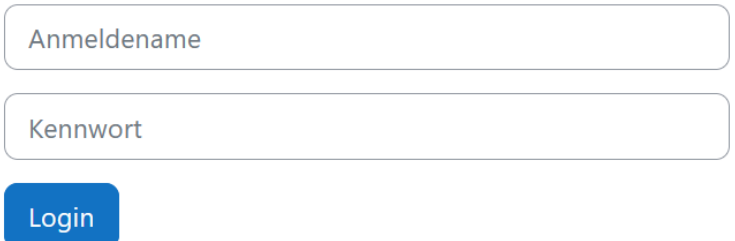

Für SchülerInnen sind das die ersten 6 Buchstaben des Nachnamens und die ersten zwei Buchstaben des Vornamens. Das Passwort ist das selbe wie bei den Schulrechnern. Es handelt sich nicht um das Passwort für WebUntis!

# Login bei 'Moodle am Albertus-**Magnus-Gymnasium Ettlingen'**

Toussach

.........

Login

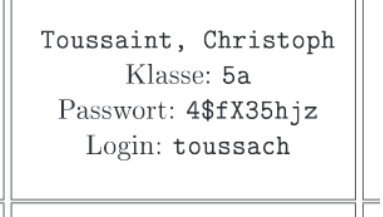

 $\pm$ 

 $\Rightarrow$ 

┽

Wenn Moodle erkennt, dass der Nutzer im System der Schule eingetragen ist, muss man nun die Nutzerdaten um eine E-Mailadresse ergänzen und das Profil aktualisieren.

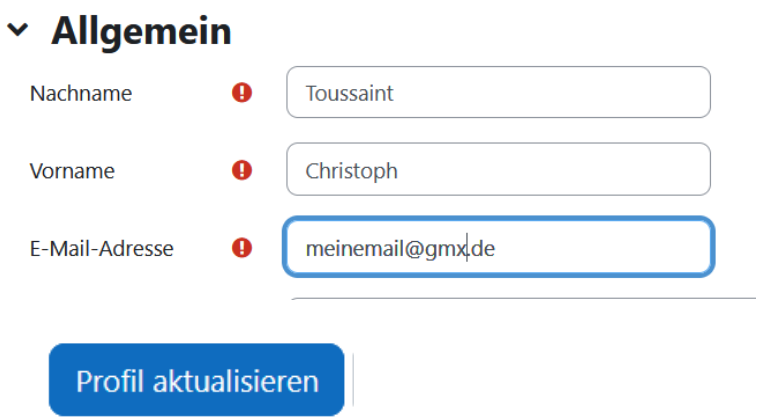

### Moodle erinnert daran, dass diese Mailadresse noch bestätigt werden muss und schickt eine Nachricht an die angegebene Adresse.

Sie möchten Ihre E-Mail-Adresse von nach ctoussaint@t-online.de ändern. Aus Sicherheitsgründen wird eine Nachricht an Ihre neue E-Mail-Adresse gesendet. Ihre E-Mail-Adresse wird erst geändert, wenn Sie die in der Nachricht enthaltene URL aufrufen und damit die Änderung bestätigen.

Weiter

Öffnet man die Nachricht, findet man den Link und öffnet ihn im Browser. Die Adresse ist dann bestätigt und das Profil kann aktualisiert werden.

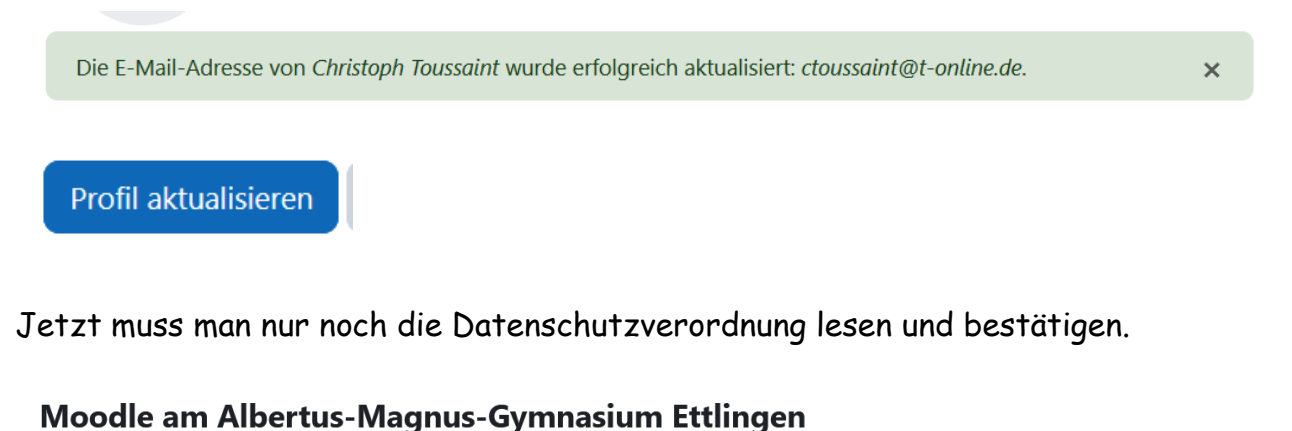

Änderungen gespeichert **Infos zum Datenschutz** 

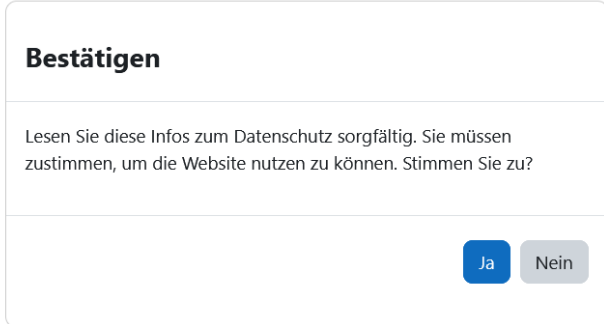

### Danach ist Moodle einsatzbereit.

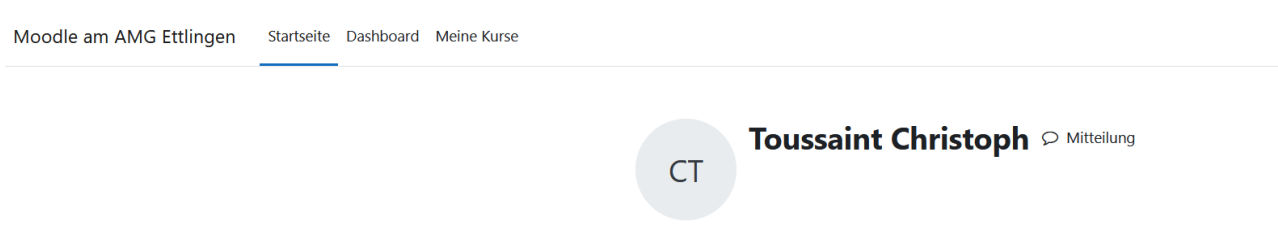

Über "Meine Kurse" findet man alle Kurse, in die man eingetragen ist.

Das Passwort kann jederzeit auf der Seite "server.amgettlingen.de" geändert werden.

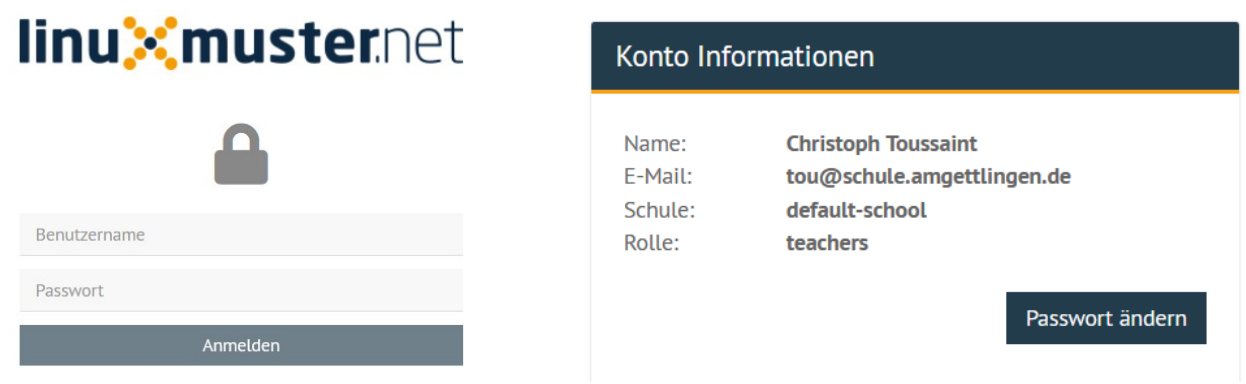

Bemerkung: Die dort angegebene Mailadresse gibt es nicht!